# **PAYROLL SYSTEM**

*The PAYROLL SYSTEM is used to maintain a list of employees' names, addresses and employment information and is used to interactively calculate and print payroll checks.*

*Employees' hours are entered and distributed to appropriate department/cost centers. Annualized tax tables are then used to automatically compute deductions before the check is printed on bank stock.*

*Monthly and quarterly reports are used to prepare tax filings, and provide analytical information. W-2's can be generated automatically at year-end.*

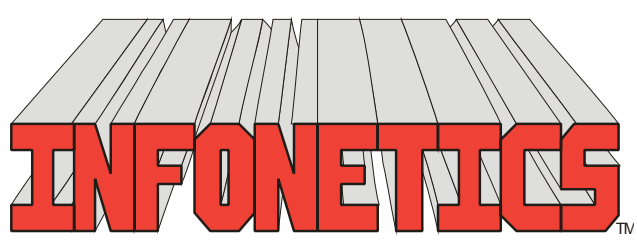

1729 Gateway Circle, OH 43123 • Grove City, OH 43123 • Phone 614-875-2006 www.infonetx.com • e-mail: info@infonetx.com • Fax 614-875-7761

# **PAYROLL SYSTEM MENU**

## **TIME RECORDS**

- • The **POST/EDIT PAYROLL RE-CORDS** program is used to add, change, view, or void payroll records, and to interactively maintain payroll records and create and print payroll checks on bank stock forms.
- • The **PAYROLL JOURNAL** program prints a numerical listing of payroll records (checks).

## **PAYROLL ANALYSIS**

• The **PAYROLL ANALYSIS** programs sort payroll data in a variety of ways and ages it into monthly columns on a spreadsheet.

## **EMPLOYEE MASTER FILE**

- • The **EDIT EMPLOYEE MASTER FILE** program is used to add, change, view or delete employees' master data.
- The **EMPLOYEE MASTER LISTING** program produces a listing of employees' master data including Name & Address, Pay Codes (rates) and Deductions.
- The **EMPLOYEE ADDRESS LISTING** program produces a listing of employees' master data for only Name & Address.
- • The **EMPLOYEE LABELS** program produces name and address labels on 1" high x 3.5" wide labels.

## **MISCELLANEOUS**

• The **EDIT TYPE/TAXES FILE** program is used to add, change, view or delete payroll compensation codes and withholding tax tables.

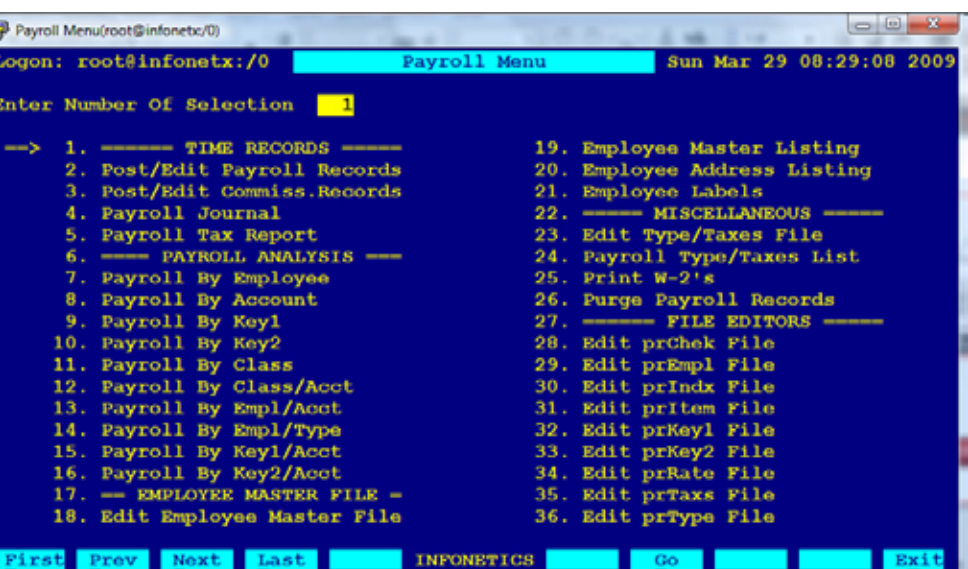

#### PAYROLL MENU SCREEN

- The **PAYROLL TYPE/TAXES LIST** program produces a listing of payroll compensation codes (Pay Codes) and withholding tax tables.
- The **PRINT W-2'S** program produces W-2 forms on standard stock for mailing to employees and the I.R.S.
- The **PURGE PAYROLL RECORDS** program is a maintenance program used to remove old data from the payroll database.

## **FILE EDITORS**

• **FILE EDITORS** provide low level access to the database for programmer/system administrator use only.

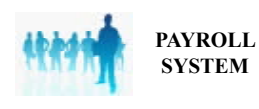

**POST/EDIT PAYROLL RECORDS**

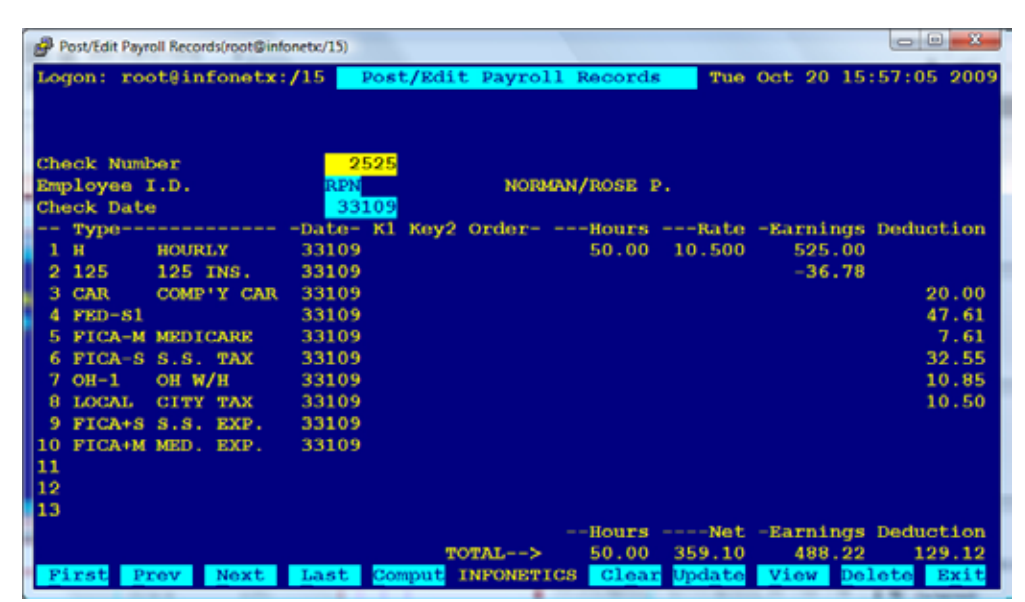

#### EDIT SCREEN: POST/EDIT PAYROLL RECORDS

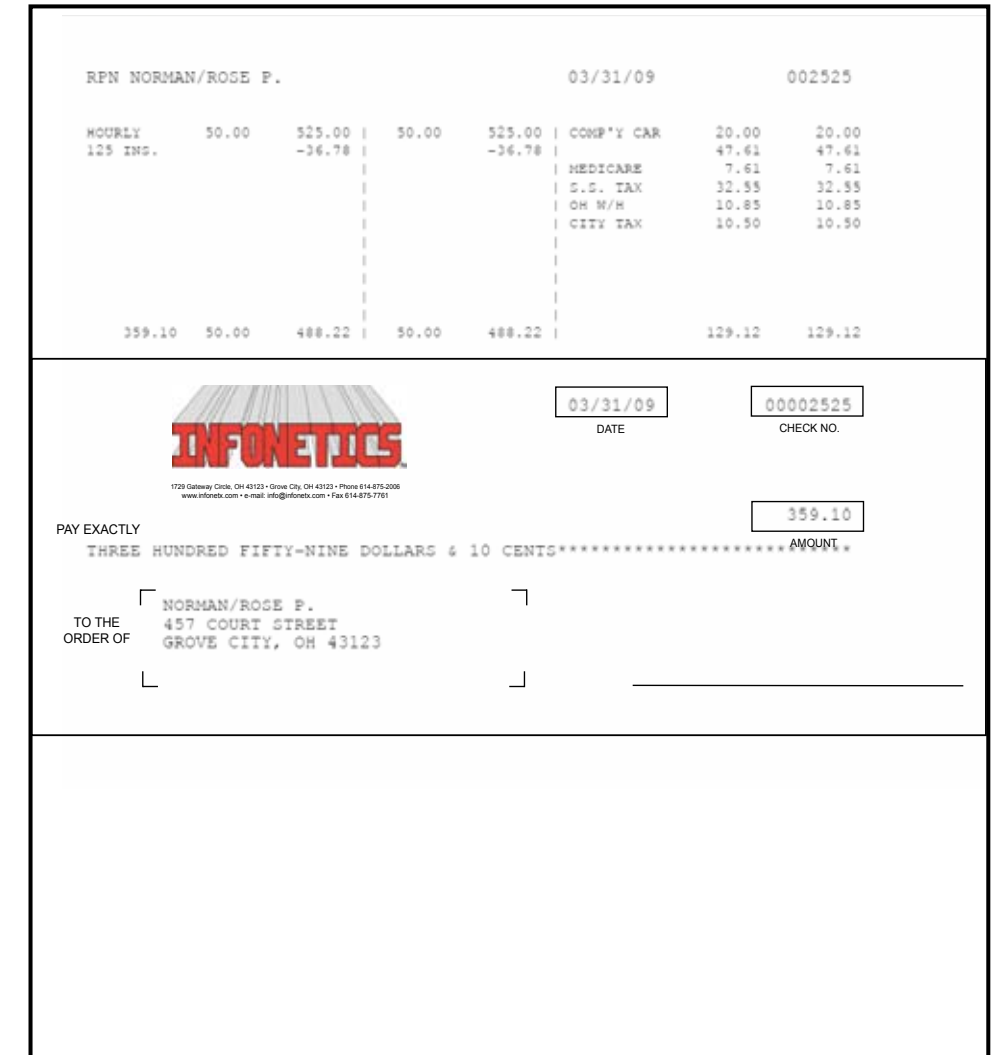

The POST/EDIT PAYROLL RECORDS program is used to add, change, view, or void payroll records, and to interactively maintain payroll records and create and print payroll checks on bank stock forms.

- • Each Payroll Check consists of:
	- – **Check number**
	- – Three character **employee ID**
	- – **Check date**
	- Multiple lines for payroll data:
	- – **Pay Codes** (hourly, overtime, salary)
	- – **Work dates**
	- – Keys for **Dept**. and/or **Cost Center**
	- – **Hours** worked and **rate or wage**
- • **Earnings and deductions** (taxes) automatically calculated or may be manually entered
- • Total **hours**, **net**, **earnings**, and **deductions**  automatically calculated.
- • Audit journal (check register) produced at end of edit session.
- • Security permission modes to prevent editing of payroll records and printing of payroll checks except by authorized personnel.

# **PAYROLL JOURNAL**

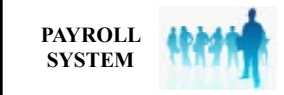

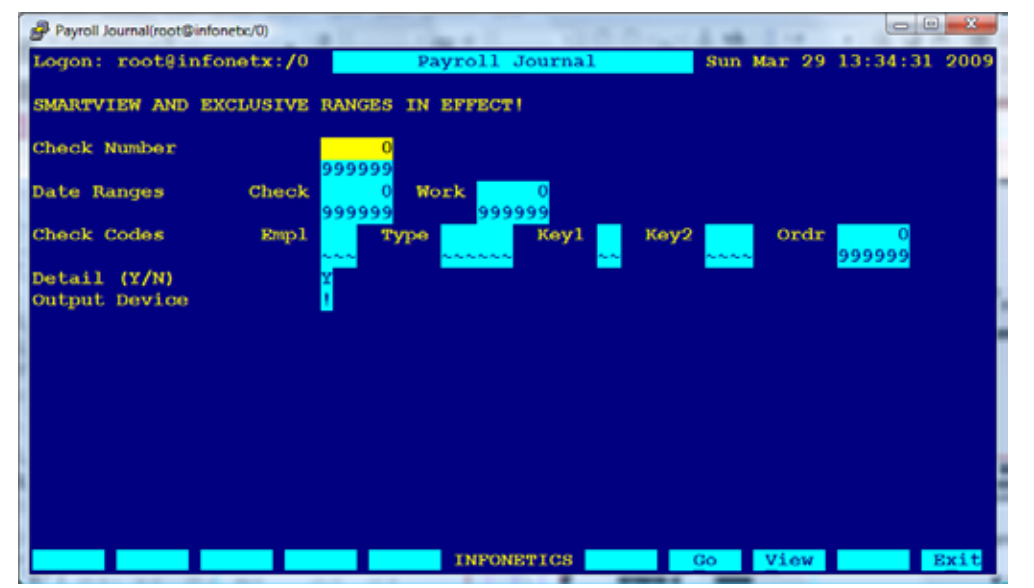

The PAYROLL JOURNAL program produces a numerical listing of payroll records (checks).

- **Actual** or **average hourly rates** infor mation available.
- Can be restricted to desired **Department** and/or **Cost Center** (Key1 & Key2).
- **Hours**, **earnings**, **deductions**, and **benefits** summarized **by G/L Account** at end of report.
- Detailed/Summary modes available.
- Output can be directed to the screen, .PDF preview, any printer, fax, email or a networked harddrive on the server.

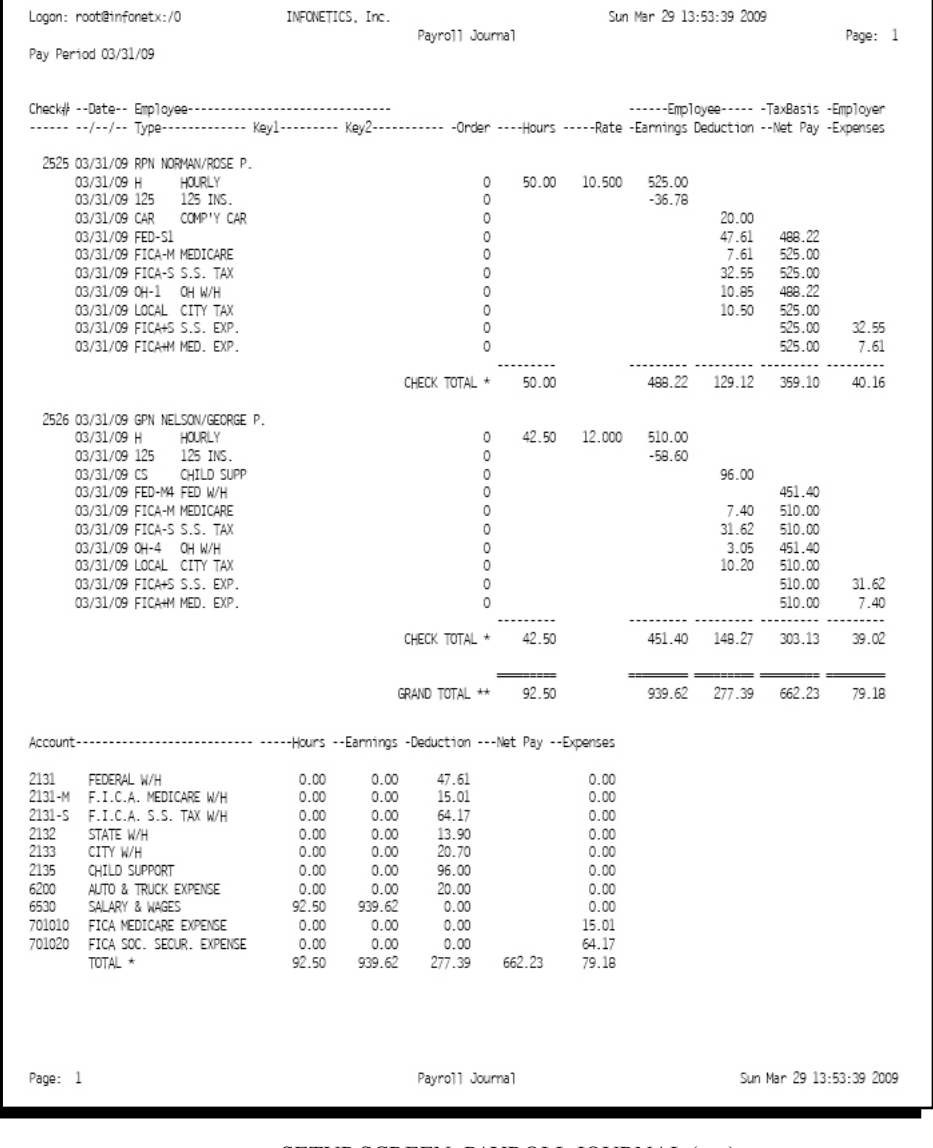

SETUP SCREEN: PAYROLL JOURNAL (top) SAMPLE OUTPUT: PAYROLL JOURNAL (bottom) **PAYROLL ANALYSIS**

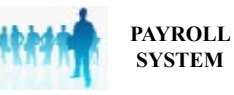

**SYSTEM**

The PAYROLL ANALYSIS programs sort payroll data and age it into monthly columns on a spreadsheet.

- • Sorts payroll by **Employee**, **G/L Account**, **Department** and/or **Cost Center** (Key1 & Key2).
- • Summary mode displays months (Jan-Dec) across report with year-to-date total.
- Detailed mode shows payroll records supporting data.
- • Can be restricted to desired Department and/or Cost Center (Key1 & Key2).
- • Output can be directed to the screen, .PDF preview, any printer, fax, email or a networked harddrive on the server.

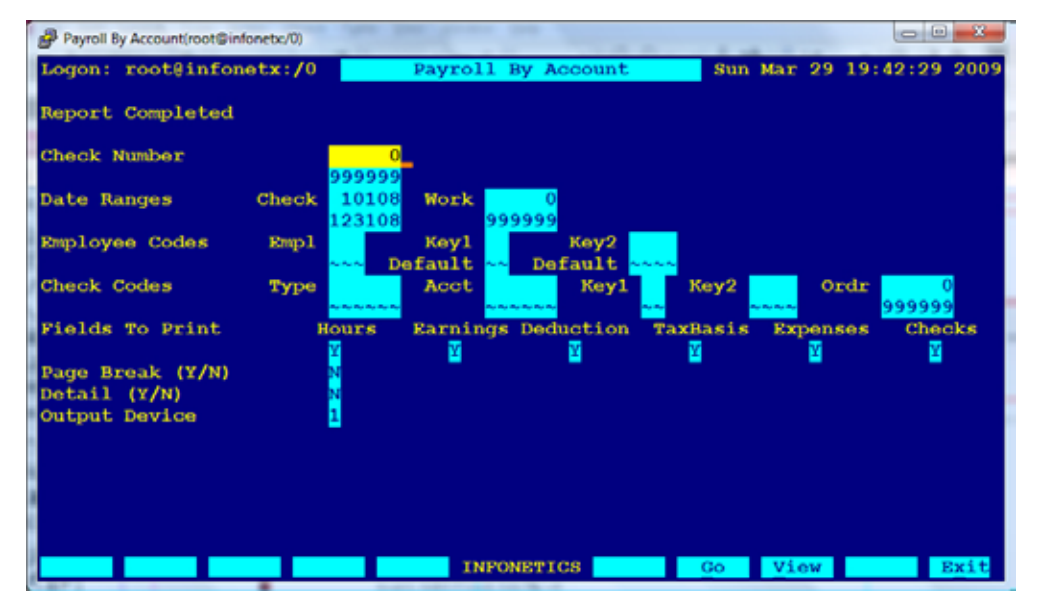

SETUP SCREEN: PAYROLL BY ACCOUNT

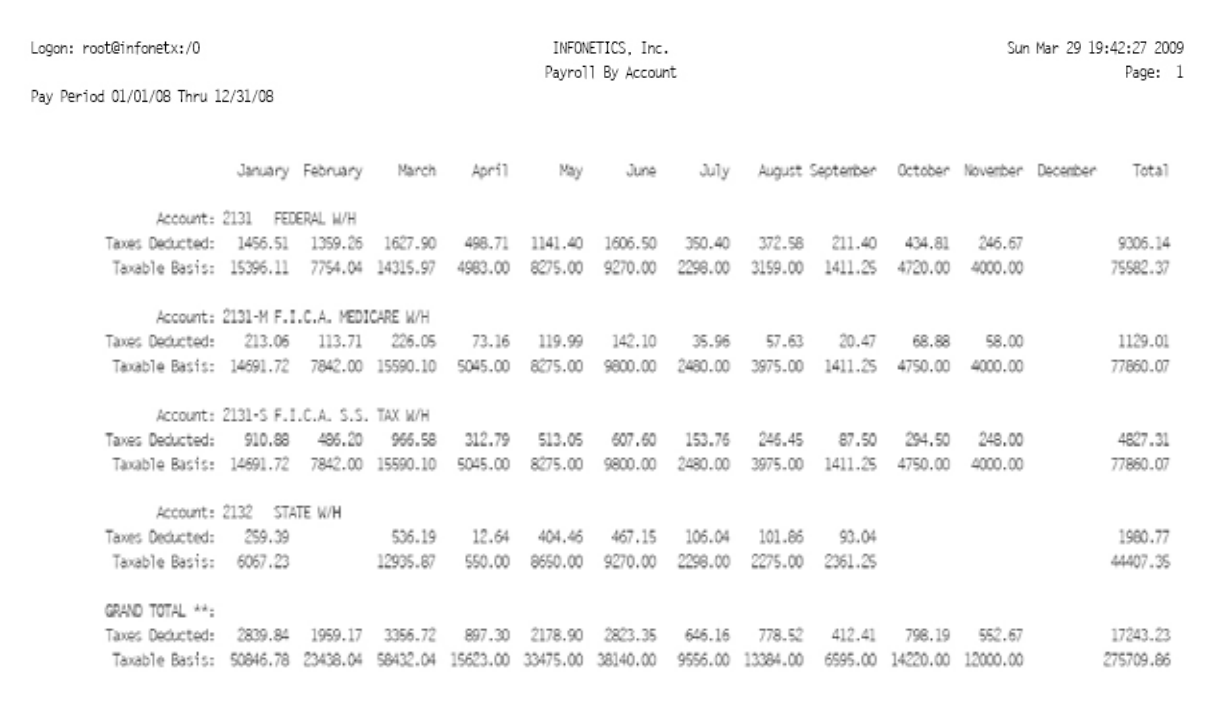

#### SAMPLE OUTPUT: PAYROLL BY ACCOUNT

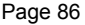

# **EMPLOYEE MASTER FILE**

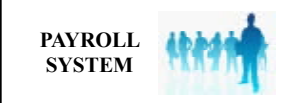

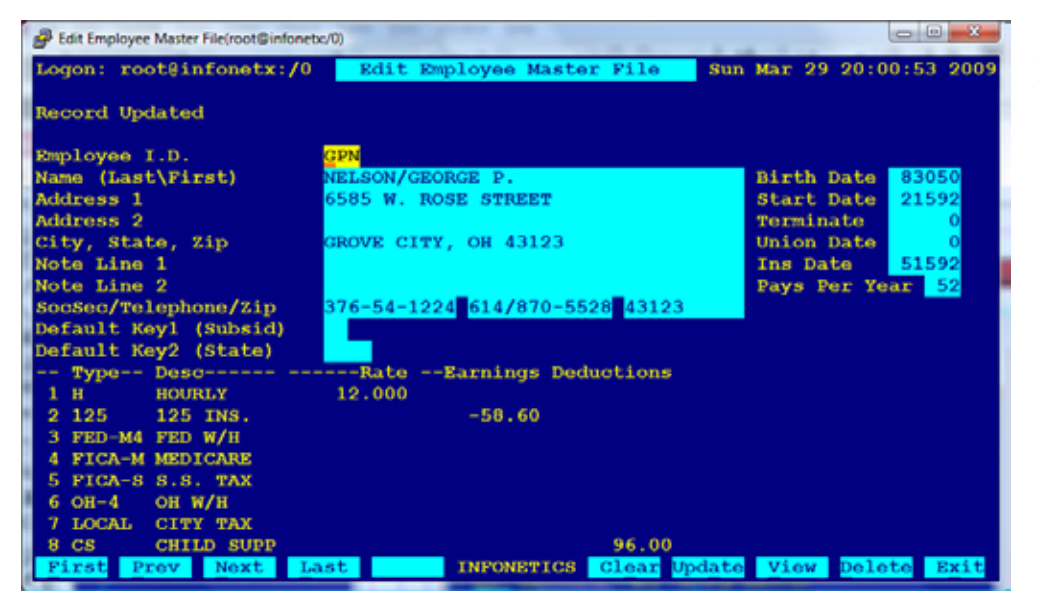

#### EDIT SCREEN: EDIT EMPLOYEE MASTER FILE

The EDIT EMPLOYEE MASTER FILE program is used to add, change, view or delete employees' master data.

 • Each employee record is identified by a three character **Employee ID** (his/ her initials) and contains:

 – **Name**, **address**, telephone number, and social security number.

- Two lines of **general notes**.
- **Birth**, **start**, and **terminate dates**.
- **Pay rates** and tax table **withholding categories**.
- • Fixed amount **deductions can over ride standard tax tables**. (Insurance, IRS garnishments, uniforms, …)

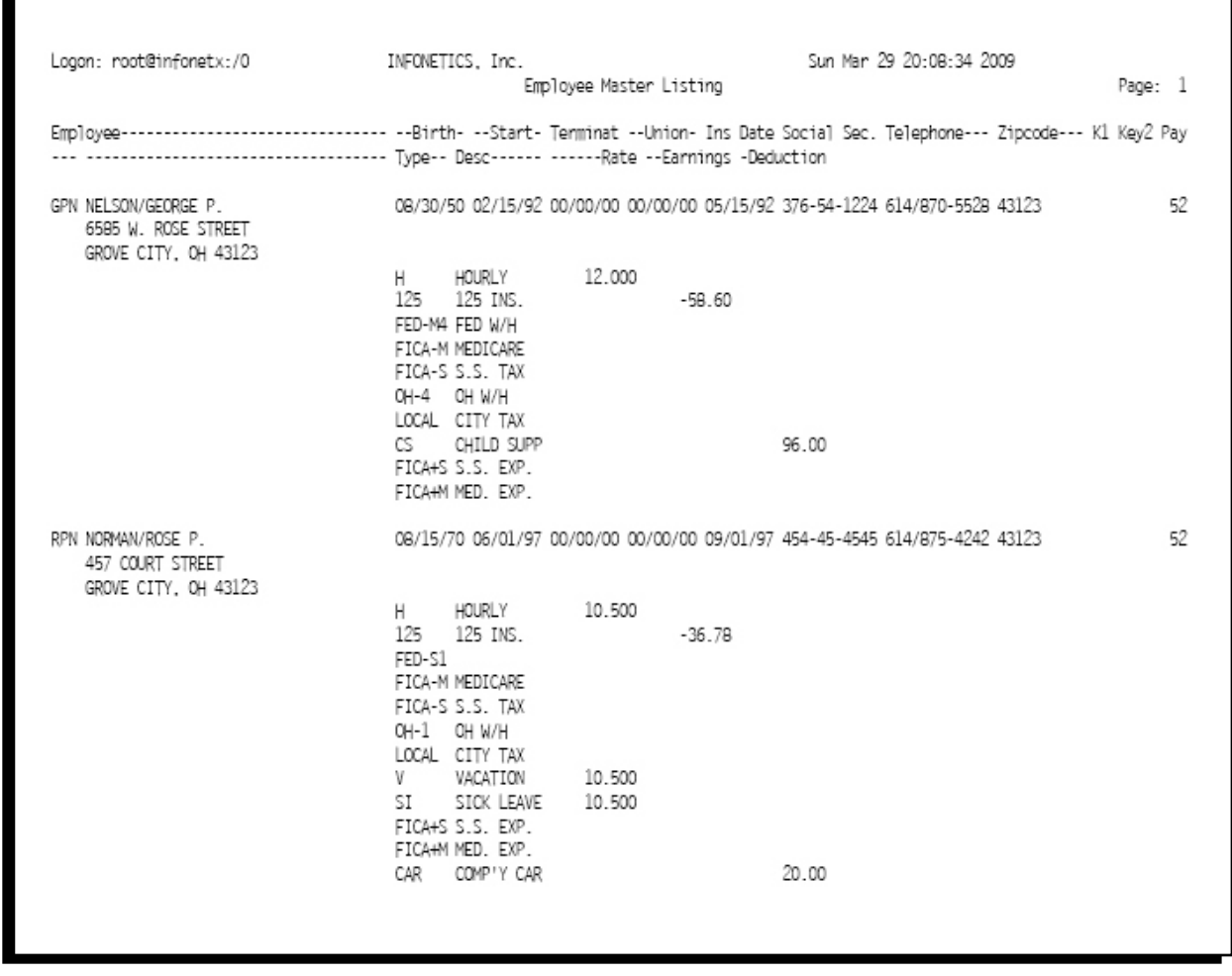

#### SAMPLE OUTPUT: EMPLOYEE MASTER LISTING

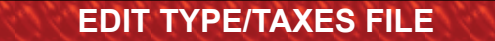

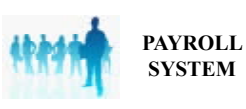

The EDIT TYPE/TAXES FILE program is used to add, change, view or delete payroll compensation codes and withholding tax tables.

- • **Payroll compensation codes** can be created to meet new needs. (Overtime, double-overtime, sick leave or wellness days, vacation, …)
- • **Tax tables** maintained for Federal, State and Local deductions using **annualized formulas**.

Type-- Desc-...... .....

 $FED-1$ 

FED-M4 FED W/H

FED-M5 FED W/H

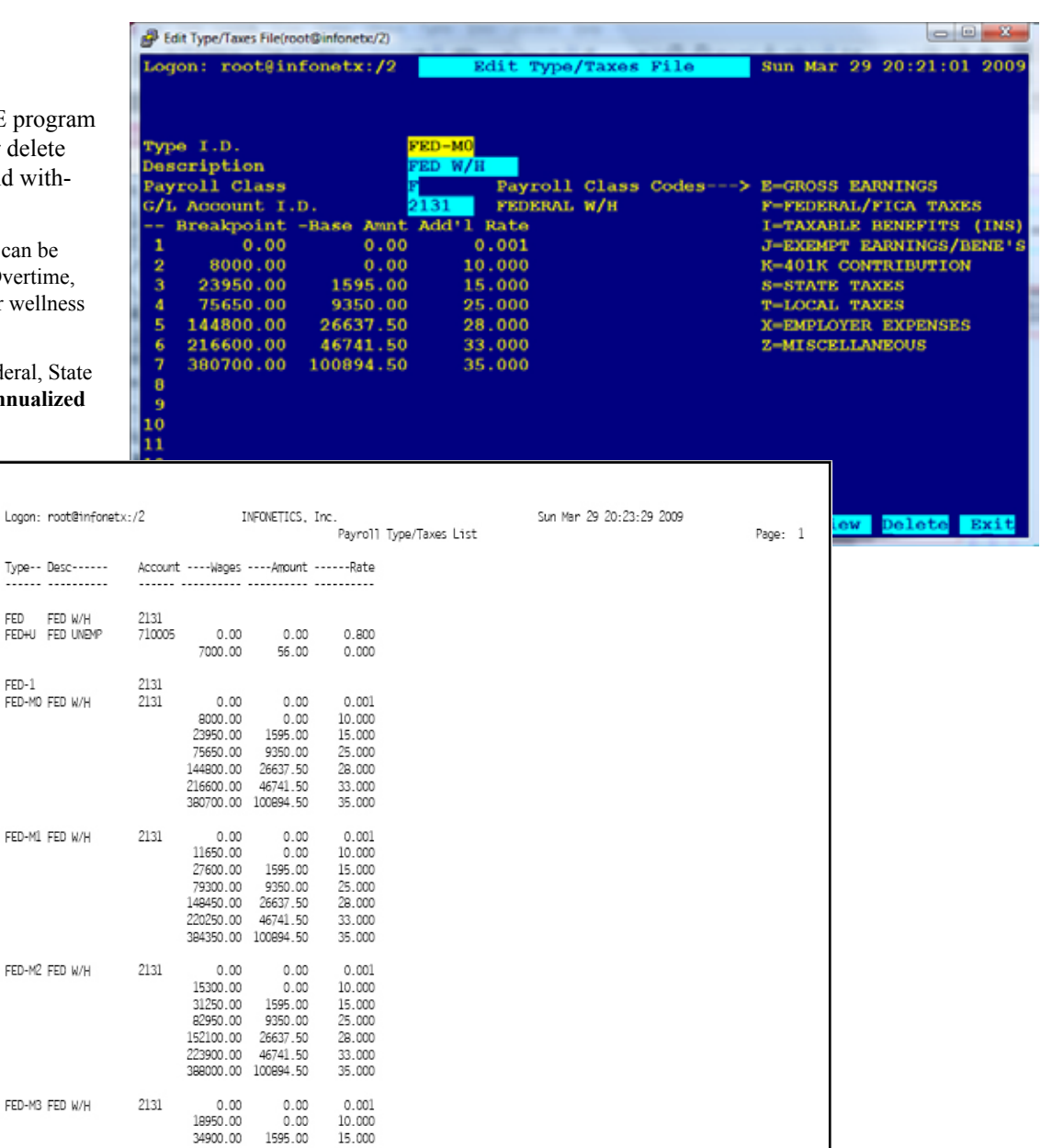

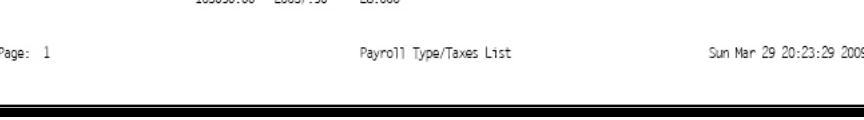

#### EDIT SCREEN: EDIT TYPE/TAXES FILE (top) SAMPLE OUTPUT: PAYROLL TYPE/TAXES LIST (bottom)

10.000

25.000

28,000 33.000

35.000

 $0.001$ 

10.000

15.000

25.000

33.000

35.000

 $0.001$ 

10.000

15.000

 $\frac{25.000}{29.000}$ 

18950.00<br>34900.00

86600.00

155750.00<br>227550.00

2131

 $2131\,$ 

9350.00

26637.50<br>46741.50

 $0.00$ 

 $0.00$ 

1595.00

9350.00<br>26637.50

46741.50

 $0.00$ 

 $0.00$ 

1595.00

9350.00

391650.00 100894.50

395300.00 100894.50

 $_{0.00}$ 

22600.00<br>38550.00

90250.00<br>159400.00

231200.00

 $0.00$ 

26250.00

42200.00

93900.00

The PRINT W-2's program produces W-2 forms on standard stock for mailing to employees and the I.R.S.

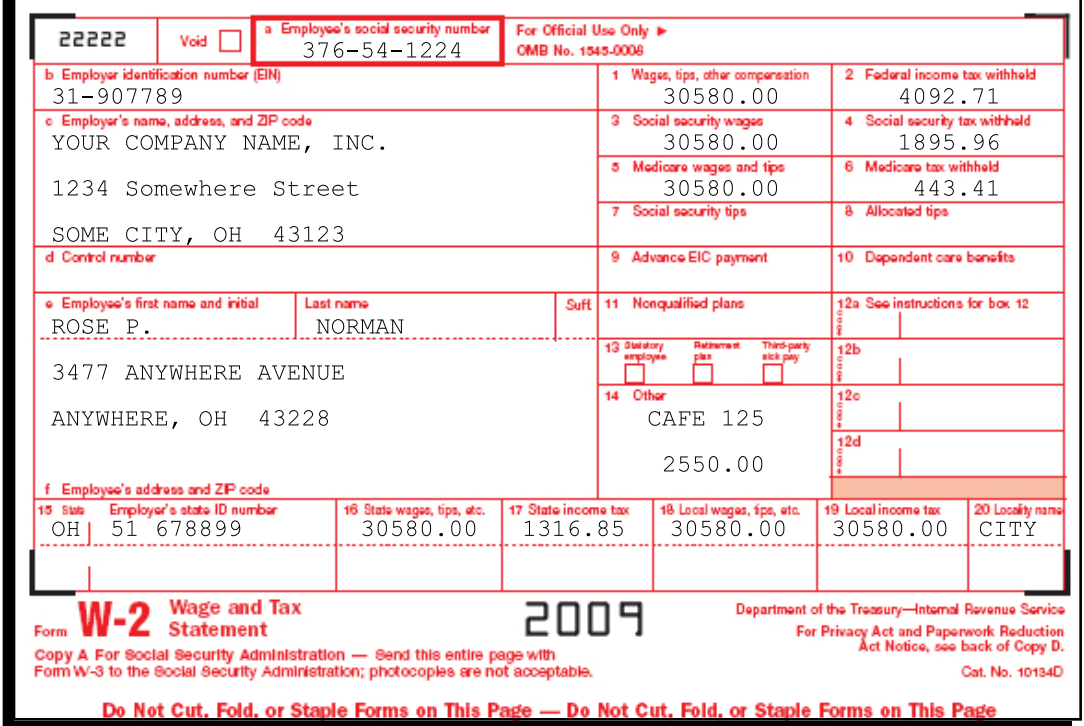

SAMPLE OUTPUT: W-2

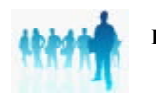